# Quick Start

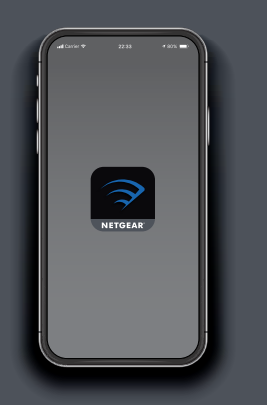

**1 2 Launch the Nighthawk app**

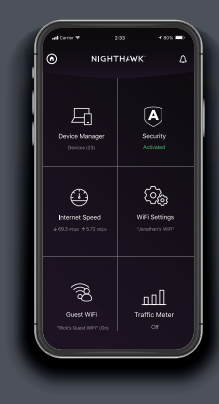

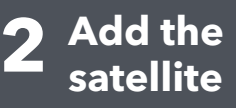

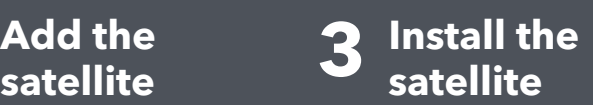

Launch the Nighthawk app. Tap **ADD SATELLITE**. Follow the prompts to install.

**NIGHTHAWK** 

## **Contents**

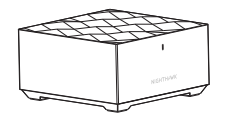

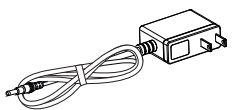

Satellite **Power Adapter** (varies by region)

## **Overview**

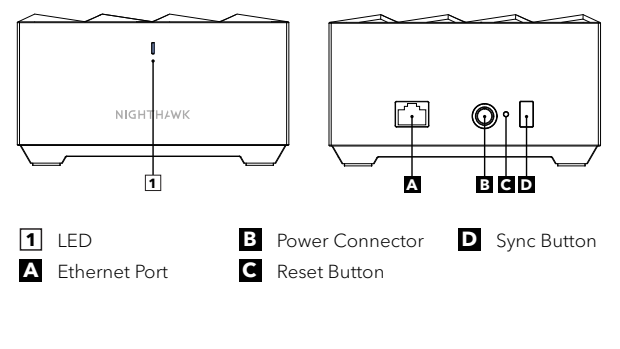

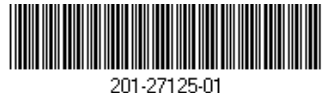

### June 2020

**NETGEAR** 

© NETGEAR, Inc., NETGEAR and the NETGEAR Logo are trademarks of NETGEAR, Inc. Any non‑NETGEAR trademarks are used for reference purposes only.

## **Support and Community**

Visit *[netgear.com/support](http://https://www.netgear.com/support/)* to get your questions answered and access the latest downloads.

You can also check out our NETGEAR Community for helpful advice at *[community.netgear.com](https://community.netgear.com/)*.

## **Regulatory and Legal**

Si ce produit est vendu au Canada, vous pouvez accéder à ce document en français canadien à *<https://www.netgear.com/support/download/>*.

(If this product is sold in Canada, you can access this document in Canadian French at *<https://www.netgear.com/support/download/>*.)

For regulatory compliance information including the EU Declaration of Conformity, visit

*<https://www.netgear.com/about/regulatory/>*.

See the regulatory compliance document before connecting the power supply.

For NETGEAR's Privacy Policy, visit

**NETGEAR, Inc.** 350 East Plumeria Drive San Jose, CA 95134, USA

*[https://www.netgear.com/about/privacy-policy](https://www.netgear.com/about/privacy-policy/)*.

By using this device, you are agreeing to NETGEAR's Terms and Conditions at

*[https://www.netgear.com/about/terms-and-conditions](https://www.netgear.com/about/terms-and-conditions/)*. If you do not agree, return the device to your place of purchase within your return period.

#### **NETGEAR INTERNATIONAL LTD**

Floor 1, Building 3, University Technology Centre Curraheen Road, Cork, T12EF21, Ireland